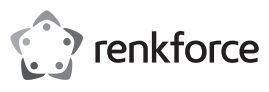

# **Instrukcja obsługi**

# **Adapter sieciowy USB 10/100 Nr zamówienia 2435399**

### **Przeznaczenie**

Produkt przeznaczony jest do podłączenia do portu USB2.0 komputera i udostępniania portu sieciowego (10/100MBit).

Aby zachować bezpieczeństwo i przestrzegać użycia zgodnego z przeznaczeniem, produktu nie można przebudowywać i/lub modyfikować. Użycie produktu do celów, które nie zostały przewidziane przez Producenta, może spowodować jego uszkodzenie. Ponadto nieprawidłowe użytkowanie może spowodować zwarcie, pożar, porażenie prądem elektrycznym lub inne zagrożenia. Dokładnie przeczytaj instrukcję obsługi i przechowuj ją w bezpiecznym miejscu. Produkt można przekazywać osobom trzecim wyłącznie z dołączoną instrukcją obsługi.

Ten produkt jest zgodny z ustawowymi wymaganiami krajowymi i europejskimi. Wszystkie nazwy firm i produktów są znakami handlowymi ich właścicieli. Wszelkie prawa zastrzeżone.

### **Zakres dostawy**

- Adapter sieciowy USB • Instrukcja użytkowania
- Nośnik danych ze sterownikiem

### **Aktualne Instrukcje obsługi**

Pobierz aktualne instrukcje obsługi poprzez link www.conrad.com/downloads lub zeskanuj przedstawiony kod QR. Postępować zgodnie z instrukcjami wyświetlanymi na stronie internetowej.

### **Wyjaśnienie symboli**

 Symbol z wykrzyknikiem w trójkącie służy do podkreślenia ważnych informacji w niniejszej instrukcji obsługi. Zawsze uważnie czytaj te informacje.

 Symbol strzałki sygnalizuje specjalne uwagi, związane z obsługą.

### **Zalecenia dotyczące bezpieczeństwa**

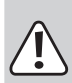

**Należy dokładnie przeczytać niniejszą instrukcję obsługi, a zwłaszcza przestrzegać zaleceń dotyczących bezpieczeństwa. Producent nie ponosi odpowiedzialności za zranienie lub zniszczenie mienia wynikające z ignorowania zaleceń dotyczących bezpieczeństwa i prawidłowego użytkowania, zamieszczonych w niniejszej instrukcji obsługi.. W takich przypadkach wygasa rękojmia/gwarancja.**

#### **a) Informacje ogólne**

- Ten produkt nie jest zabawką. Należy przechwywać go w miejscu niedostępnym dla dzieci i zwierząt domowych.
- Nie wolno pozostawiać materiałów opakowaniowych bez nadzoru. Te materiały nie powinny być używane przez dzieci do zabawy, ponieważ mogą być niebezpieczne.
- Należy chronić produkt przed ekstremalnymi temperaturami, bezpośrednim światłem słonecznym, silnymi wstrząsami, wysoką wilgotnością, wilgocią, palnymi gazami, oparami i rozpuszczalnikami.
- Nie wolno poddawać produktu naprężeniom mechanicznym.
- Jeżeli nie można bezpiecznie użytkować produktu, należy zrezygnować z użycia produktu i zabezpieczyć go przed przypadkowym użyciem. Nie można zagwarantować bezpiecznego użytkowania produktu, który:
	- nosi widoczne ślady uszkodzeń,
	- nie działa prawidłowo,
	- był przechowywany przez dłuższy czas w niekorzystnych warunkach lub
	- został poddany poważnym naprężeniom związanym z transportem.
- Należy ostrożnie obchodzić się z produktem. Wstrząsy, uderzenia lub upadek, nawet z niewielkiej wysokości, mogą spowodować uszkodzenie produktu.
- W przypadku wątpliwości dotyczących działania, bezpieczeństwa lub podłączenia urządzenia należy zasięgnąć porady fachowca.
- Konserwacja, modyfikacje i naprawy powinny być wykonywane wyłącznie przez technika lub autoryzowane centrum serwisowe.
- W przypadku wątpliwości związanych z zagadnieniami, które nie zostały uwzględnione w tej instrukcji obsługi, należy kontaktować się z naszym działem pomocy technicznej lub personelem technicznym.
- Należy również wziąć pod uwagę instrukcje bezpieczeństwa i obsługi innych urządzeń podłączonych do produktu.

## **Instalacja sterownika i podłączenie**

Nie podłączaj adaptera sieciowego USB do komputera przed przystąpieniem do instalacji sterownika. Zainstaluj wymagany sterownik.

Włóż dołączony nośnik danych do odpowiedniego napędu komputera.

Jeśli program instalacyjny nie uruchomi się automatycznie, otwórz katalog główny nośnika danych (w systemie Windows np. za pomocą menadżera danych) i uruchom program "autorun. exe". Następnie wykonuj polecenia systemu Windows.

W zależności od wersji Windowsa, do zainstalowania sterownika mogą być wymagane wymagane uprawnienia administratora.

Po zainstalowaniu sterownika podłącz kartę sieciową USB do portu USB 2.0 w komputerze. Port musi dostarczać prąd o natężeniu 500 mA

Podłącz wtyk RJ45 adaptera sieciowego USB poprzez kabel sieciowy 1:1 do przełącznika lub routera.

Zanim adapter sieciowy USB będzie mógł działać prawidłowo, często wymagany jest restart systemu.

### **Uwagi i wskazówki**

- Podłączaj adapter sieciowy USB wyłącznie do portu USB2.0, port USB1.1 jest do tego celu za wolny.
- Jeśli posiadasz własnego administratora systemu lub sieci (przykładowo w większej firmie), podłączenie i instalację sterownika pozostaw jemu, nie podłączaj adaptera sieciowego USB samodzielnie.
- Podanej maksymalnej prędkości transmisji danych 10/100MBit w praktycznym użytkowaniu nie osiąga się prawie nigdy. Spowodowane jest to m.in. rodzajem transmisji danych oraz rodzajem urządzeń, błędami transmisji lub innymi urządzeniami w sieci.
- W przypadku systemu Windows może trochę potrwać zanim komputery będą widoczne w sieci

Jeśli wszystkie komputery zostały włączone, a system Windows został załadowany na wszystkich komputerach w ciągu kilku sekund, z reguły nie da się uzyskać natychmiastowego dostępu do innego komputera.

Jeśli po kilku minutach nadal nie ma dostępu do komputera, należy sprawdzić ustawienia firewalla lub programu antywirusowego.

W przypadku użytkowania systemu operacyjnego z funkcjami praw dostępu, muszą one zostać poprawnie ustawione.

Podczas uzyskiwania dostępu do drukarki sieciowej lub innego urządzenia w sieci należy postępować zgodnie z jego instrukcją użytkowania.

Istnieje wiele przyczyn, które mogą spowodować brak ustanowionego połączenia z siecią. Należy zapoznać się z właściwą literaturą fachową lub skonsultować się z odpowiednim fachowcem.

• W przypadku braku własnego serwera DHCP (np. zintegrowanego z każdym routerem DSL), każdemu urządzeniu w sieci należy przydzielić osobny stały adres IP.

Można na przykład ustawić IP routera na 192.168.1.1, IP pierwszego komputera na 192.168.1.2, IP drugiego komputera: 192.168.1.3, itp.

Pierwsze trzy liczby muszą być takie same dla wszystkich komputerów, ostatnia liczba powinna pochodzić z przedziału od 1 do 254.

"Maskę podsieci" na wszystkich komputerach w sieci należy ustawić na 255.255.255.0.

Należy uważać, aby adres IP (także np. 192.168.1.1) został użyty w danej sieci tylko raz. Jeśli adres IP routera zostanie na stałe ustawiony na 192.168.1.1, żadne inne urządzenie w sieci nie może używać tego adresu IP!

- Należy uważać, by adapter sieciowy USB miał zapewnioną wystarczającą wentylację. Produkt może w czasie użytkowanie podwyższyć swoją temperaturę. Adaptera sieciowego USB nie należy niczym przykrywać.
- Na adapterze sieciowym USB znajduje się niebieska dioda LED, wskazująca poszczególne funkcje:

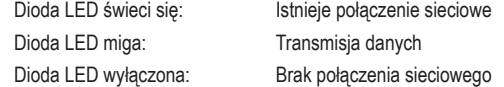

### **Pielęgnacja i czyszczenie**

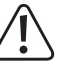

Nie należy używać silnie działających detergentów, alkoholu ani innych rozpuszczalników chemicznych, ponieważ może to spowodować uszkodzenie powierzchni należy wpłynąć negatywnie na funkcjonowanie.

- Odłącz produkt od komputera.
- Do czyszczenia produktu używaj suchej, niestrzępiącej się ściereczki. Do produktu nie może dostać się woda.
	- Podczas czyszczenia nie naciskaj zbyt mocno na powierzchnię, aby uniknąć zarysowań.

### **Utylizacja**

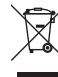

 Urządzenia elektroniczne mogą być poddane recyklingowi i nie zaliczają się do odpadów z gospodarstw domowych. Produkt należy zutylizować po zakończeniu jego eksploatacji zgodnie z obowiązującymi przepisami prawnymi.

W ten sposób użytkownik spełnia wymogi prawne i ma swój wkład w ochronę środowiska.

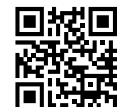

 $\epsilon$ 

# **Dane techniczne**

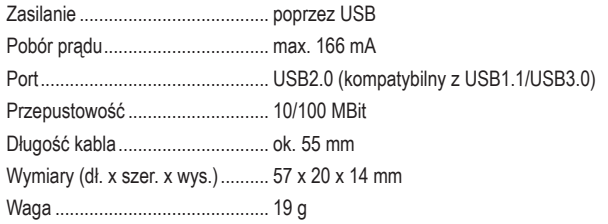

Niewielkie różnice w wymiarach i wadze zależą od techniki produkcji.

Publikacja opracowana przez firmę Conrad Electronic SE, Klaus-Conrad-Str. 1, D-92240 Hirschau (www.conrad.com)<br>Wszystkie prawa, włączając w to tłumaczenie, zastrzeżone. Reprodukowanie w jakiejkolwiek formie, kopiowanie, tw

Copyright 2021 by Conrad Electronic SE.<br>2435399\_v1\_0821\_02\_dm\_mh\_PL